## Change Your Voicemail PIN

1.In a browser, navigate to: <https://cucx-pub.uncp.edu/inbox/>

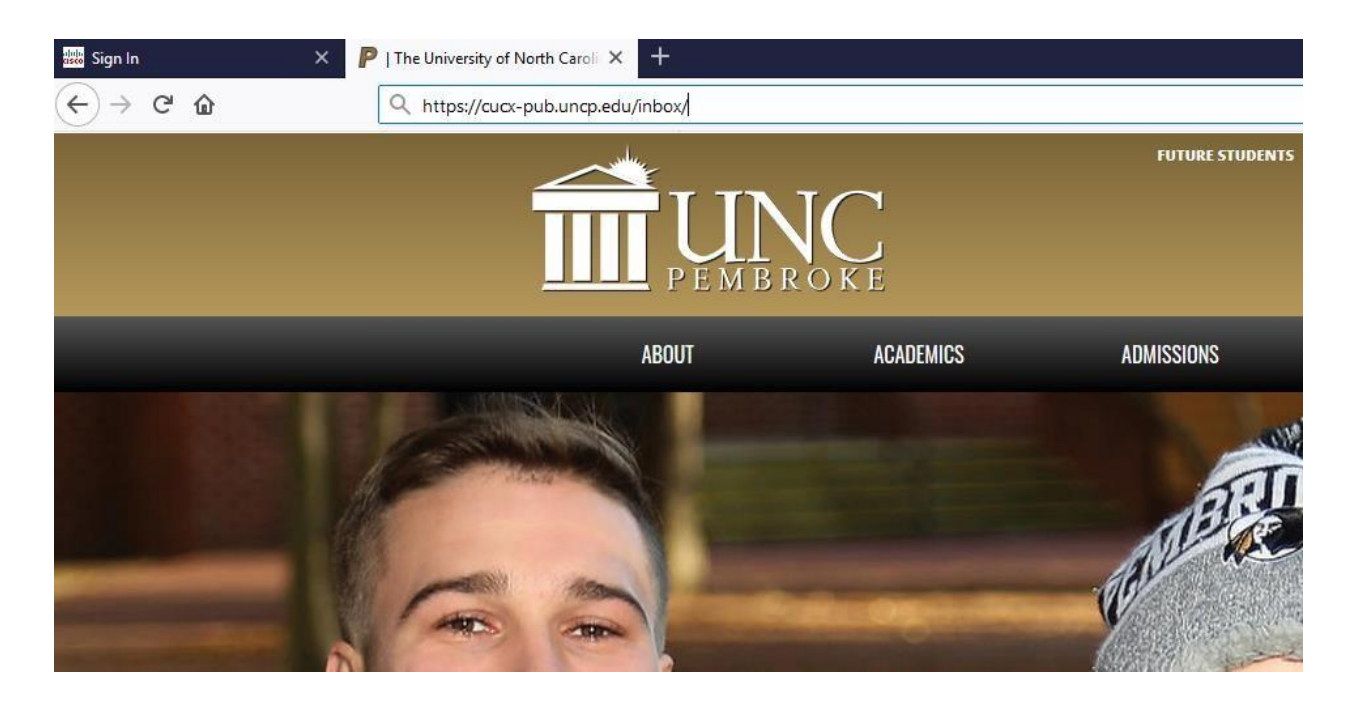

- 2. This will take you to the Cisco Personal Communications Assistant login page.
- 3. Type your network username and password, then click Sign In.

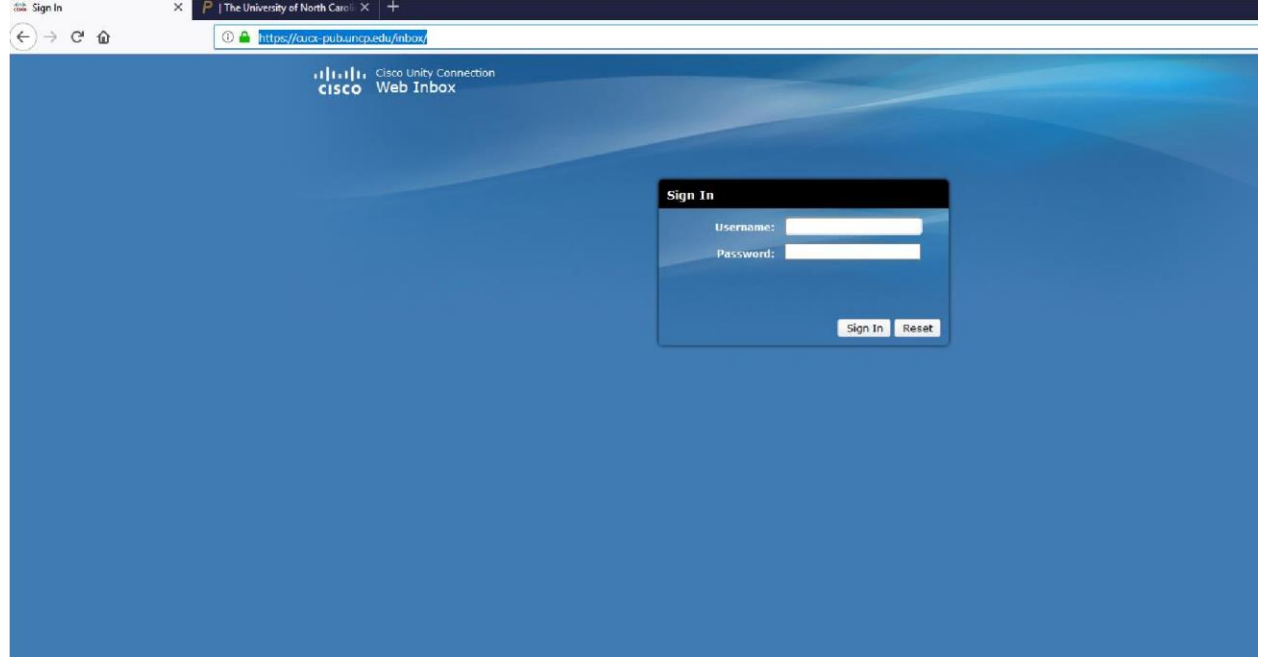

4. Click the Settings button.

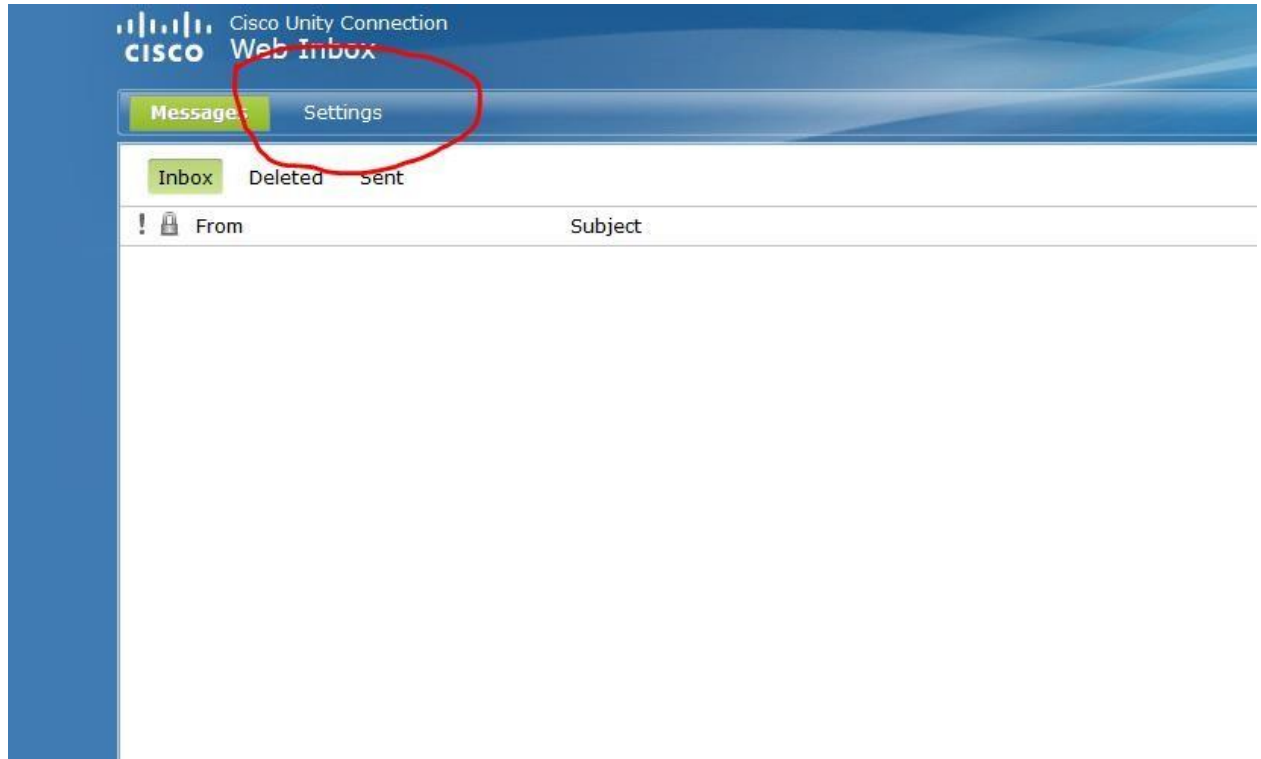

5. Click the Passwords dropdown button.

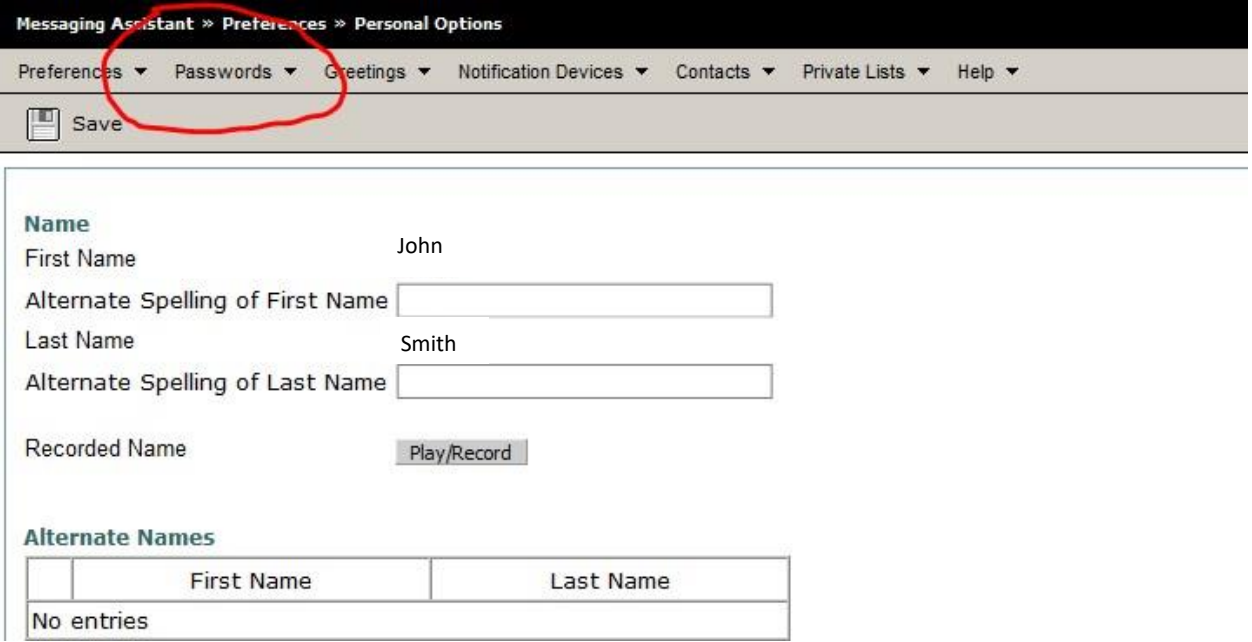

## 6. Click Change PIN.

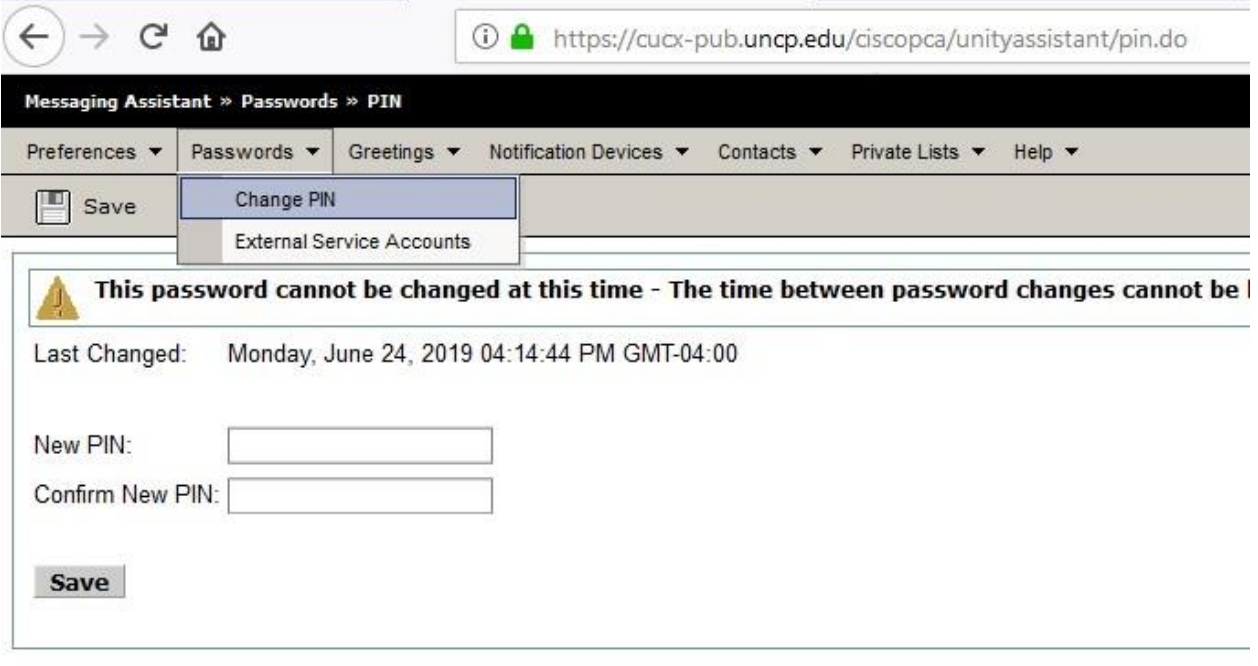

- 7. Type the PIN you want to use.
	- Must be at least 6 digits long
	- Cannot be repeating numbers, such as 999999 or 444444.
	- Cannot be trivial, such as 123456
- 8. Click Save.
- 9. Close the window. Your new PIN is now set.